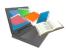

# How do I access the university's documentary resources?

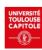

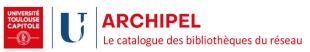

Catalogue allowing you to find the printed and electronic resources of the Toulouse Midi-Pyrénées university network. Please note! As a UT1 student, you can view the titles of the network's electronic resources, but you can only access the electronic resources to which UT1 subscribes.

# **Accessing Archipel**

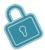

Whether you're on or off the campus, don't forget to connect to your digital workspace:

https://intranet.ut-capitole.fr/

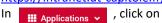

(Online Library).

### Finding resources using key words 3 search levels

#### **Quick search**

On the « UT Capitole documentation » page, type the key words directly into the search

# ARCHIPEL: des bibliothèques du résea Le catalogue des bibliothèques du réseau

Q

Recherche avancée

To access the simple and advanced search functions directly from the Archipel interface, click on the Archipel logo.

### Simple search

Type in the key words Click on the magnifying glass to start the search

# Advanced search (several criteria)

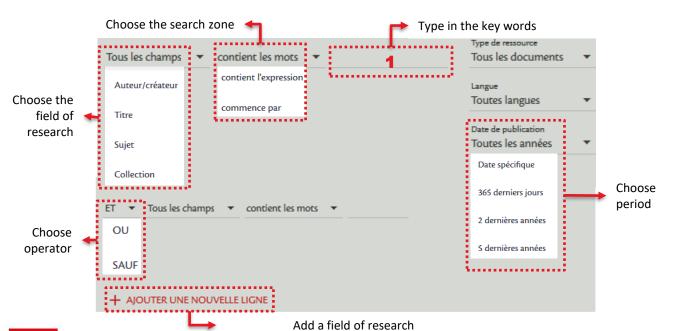

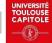

### **Exploiting the results**

You have found a document that interests you. But how do you find it (paper copy) or access it (digital version)?

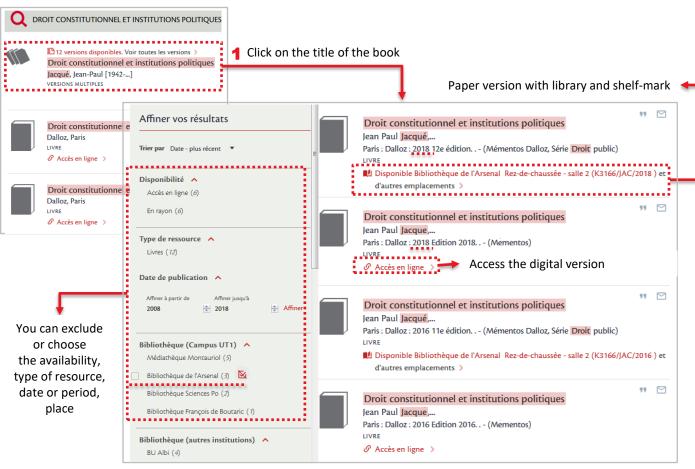

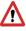

Make sure you check the publication date of the book. Go for the most recent edition!

### **Managing your loans**

...using your reader account

- 1 On the Archipel interface, click on S'identifier link in the top right hand corner of the screen.
- A window will open, click on :
- 3 Log on using:your user ID(last 8 digits of your student number)your password
- 4 You're logged in!
  Your name appears in the top right
  hand corner of the screen. Click on
  your name then on the link to "Compte
  lecteur" to see which services are
  available (loans, bookings, overdue
  books)

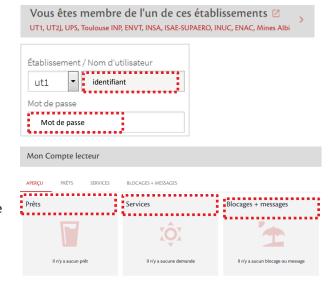

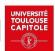